# **pgBadger - A fast PostgreSQL Log Analyzer**

## **NAME**

pgBadger - a fast PostgreSQL log analysis report

## **SYNOPSIS**

Usage: pgbadger [options] logfile [...]

PostgreSQL log analyzer with fully detailed reports and graphs.

Arguments:

logfile can be a single log file, a list of files, or a shell command returning a list of files. If you want to pass log content from stdin use - as filename. Note that input from stdin will not work with csvlog.

#### Options:

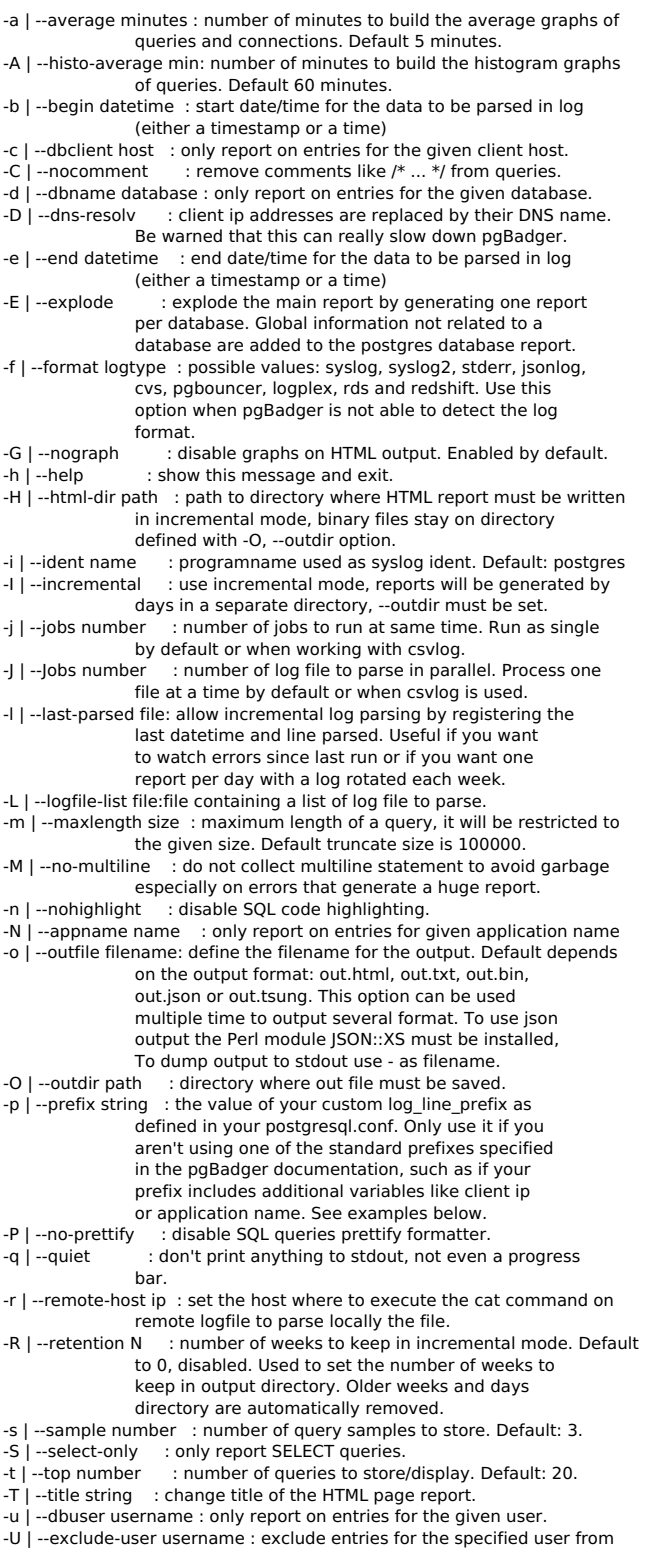

report. Can be used multiple time. -v | --verbose : enable verbose or debug mode. Disabled by default. -V | --version : show pgBadger version and exit.<br>-w | --watch-mode : only report errors just like log : only report errors just like logwatch could do. -W |--wide-char : encode html output of queries into UTF8 to avoid Perl message "Wide character in print". -x | --extension : output format. Values: text, html, bin, json or tsung. Default: html -X | --extra-files : in incremental mode allow pgBadger to write CSS and JS files in the output directory as separate files. --zcat exec\_path : set the full path to the zcat program. Use it if zcat or bzcat or unzip is not in your path. -Z | --timezone +/-XX : Set the number of hours from GMT of the timezone. Use this to adjust date/time in JavaScript graphs. --pie-limit num : pie data lower than num% will show a sum instead. --exclude-query regex : any query matching the given regex will be excluded from the report. For example: "^(VACUUM|COMMIT)" You can use this option multiple times. --exclude-file filename: path of the file which contains all the regex to use to exclude queries from the report. One regex per line. --include-query regex : any query that does not match the given regex will be excluded from the report. You can use this option multiple times. For example: "(tbl1|tbl2)". --include-file filename: path of the file which contains all the regex of the queries to include from the report. One regex per line. --disable-error : do not generate error report.<br>--disable-hourly : do not generate hourly repo --disable-hourly : do not generate hourly report.<br>--disable-type : do not generate report of quer : do not generate report of queries by type, database or user. --disable-query : do not generate query reports (slowest, most frequent, queries by users, by database, ...). --disable-session : do not generate session report. --disable-connection : do not generate connection report.<br>--disable-lock : do not generate lock report. : do not generate lock report. --disable-temporary : do not generate temporary report. --disable-checkpoint : do not generate checkpoint/restartpoint report. --disable-autovacuum : do not generate autovacuum report. --charset : used to set the HTML charset to be used. Default: utf-8. --csv-separator : used to set the CSV field separator, default: , --exclude-time regex : any timestamp matching the given regex will be excluded from the report. Example: "2013-04-12 .\*" You can use this option multiple times. --include-time regex : only timestamps matching the given regex will be included in the report. Example: "2013-04-12 . You can use this option multiple times. -exclude-db name : exclude entries for the specified database from report. Example: "pg\_dump". Can be used multiple time. --exclude-appname name : exclude entries for the specified application name from report. Example: "pg\_dump". Can be used multiple time. --exclude-line regex : pgBadger will start to exclude any log entry that will match the given regex. Can be used multiple time. --exclude-client name : exclude log entries for the specified client ip. Can be used multiple time. --anonymize : obscure all literals in queries, useful to hide confidential data. --noreport : prevent paBadger to create reports in incremental mode. --log-duration : force pgBadger to associate log entries generated by both log duration  $=$  on and log statement  $=$  'all' --enable-checksum : used to add a md5 sum under each query report. --journalctl command : command to use to replace PostgreSQL logfile by a call to journalctl. Basically it might be: journalctl -u postgresql-9.5 --pid-dir path : set the path where the pid file must be stored. Default /tmp --pid-file file : set the name of the pid file to manage concurrent execution of pgBadger. Default: pgbadger.pid --rebuild : used to rebuild all html reports in incremental output directories where there's binary data files.<br>--pabouncer-only : only show PaBouncer related menu in the : only show PgBouncer related menu in the header. --start-monday : in incremental mode, calendar's weeks start on sunday. Use this option to start on monday. --normalized-only : only dump all normalized query to out.txt --log-timezone +/-XX : Set the number of hours from GMT of the timezone that must be used to adjust date/time read from log file before beeing parsed. Using this option make more difficult log search with a date/time. --prettify-ison : use it if you want ison output to be prettified. --month-report YYYY-MM : create a cumulative HTML report over the specified month. Requires incremental output directories and the presence of all necessary binary data files --noexplain : do not process lines generated by auto\_explain.<br>--command CMD : command to execute to retrieve log entries : command to execute to retrieve log entries on stdin. pgBadger will open a pipe to the command and parse log entries generated by the command. --no-week : inform pgbadger to not build weekly reports in incremental mode. Useful if it takes too much time.<br>explain-url URL : use it to override the url of the graphical expl-: use it to override the url of the graphical explain tool. Default: http://explain.depesz.com/?is\_public=0&is\_anon=0&plan=

pgBadger is able to parse a remote log file using a passwordless ssh connection. Use the -r or --remote-host to set the host ip address or hostname. There's also some additional options to fully control the ssh connection.

--ssh-program ssh path to the ssh program to use. Default: ssh.

--ssh-user username connection login name. Default to running user.

--ssh-identity file path to the identity file to use.

--ssh-timeout second timeout to ssh connection failure. Default 10 secs. --ssh-option options list of -o options to use for the ssh connection.

Options always used:

-o ConnectTimeout=\$ssh\_timeout

-o PreferredAuthentications=hostbased,publickey

Log file to parse can also be specified using an URI, supported protocol are http[s] and [s]ftp. The curl command will be used to download the file and the file will be parsed during download. The ssh protocol is also supported and will use the ssh command like with the remote host use. See examples bellow.

Examples:

pgbadger /var/log/postgresql.log pgbadger /var/log/postgres.log.2.gz /var/log/postgres.log.1.gz /var/log/postgres.log pgbadger /var/log/postgresql/postgresql-2012-05-\* pgbadger --exclude-query="^(COPY|COMMIT)" /var/log/postgresql.log pgbadger -b "2012-06-25 10:56:11" -e "2012-06-25 10:59:11" /var/log/postgresql.log cat /var/log/postgres.log | pgbadger -# Log prefix with stderr log output pgbadger --prefix '%t [%p]: user=%u,db=%d,client=%h' /pglog/postgresql-2012-08-21\* pgbadger --prefix '%m %u@%d %p %r %a : ' /pglog/postgresql.log # Log line prefix with syslog log output pgbadger --prefix 'user=%u,db=%d,client=%h,appname=%a' /pglog/postgresql-2012-08-21\* # Use my 8 CPUs to parse my 10GB file faster, much faster pgbadger -j 8 /pglog/postgresql-10.1-main.log

Use URI notation for remote log file:

pgbadger http://172.12.110.1//var/log/postgresql/postgresql-10.1-main.log pgbadger ftp://username@172.12.110.14/postgresql-10.1-main.log pgbadger ssh://username@172.12.110.14//var/log/postgresql/postgresql-10.1-main.log\*

You can use together a local PostgreSQL log and a remote pgbouncer log file to parse:

pgbadger /var/log/postgresql/postgresql-10.1-main.log ssh://username@172.12.110.14/pgbouncer.log

Generate Tsung sessions XML file with select queries only:

pgbadger -S -o sessions.tsung --prefix '%t [%p]: user=%u,db=%d ' /pglog/postgresql-10.1.log

Reporting errors every week by cron job:

30 23 \* \* 1 /usr/bin/pgbadger -q -w /var/log/postgresql.log -o /var/reports/pg\_errors.html

Generate report every week using incremental behavior:

0 4 \* \* 1 /usr/bin/pgbadger -q `find /var/log/ -mtime -7 -name "postgresgl.log\*"` -o /var/reports/pg\_errors-`date +\%F`.html -l /var/reports/pgbadger\_incremental\_file.dat

This supposes that your log file and HTML report are also rotated every week.

Or better, use the auto-generated incremental reports:

0 4 \* \* \* /usr/bin/pgbadger -I -q /var/log/postgresql/postgresql.log.1 -O /var/www/pg\_reports/

will generate a report per day and per week.

In incremental mode, you can also specify the number of week to keep in the reports:

/usr/bin/pgbadger --retention 2 -I -q /var/log/postgresql/postgresql.log.1 -O /var/www/pg\_reports/

If you have a pg\_dump at 23:00 and 13:00 each day during half an hour, you can use pgBadger as follow to exclude these period from the report:

pgbadger --exclude-time "2013-09-.\* (23|13):.\*" postgresql.log

This will help avoid having COPY statements, as generated by pg\_dump, on top of the list of slowest queries. You can also use --excludeappname "pg\_dump" to solve this problem in a simpler way.

You can also parse journalctl output just as if it was a log file:

pgbadger --journalctl 'journalctl -u postgresql-9.5'

or worst, call it from a remote host:

pgbadger -r 192.168.1.159 --journalctl 'journalctl -u postgresql-9.5'

you don't need to specify any log file at command line, but if you have other PostgreSQL log file to parse, you can add them as usual.

To rebuild all incremental html reports after, proceed as follow:

rm /path/to/reports/\*.js rm /path/to/reports/\*.css pgbadger -X -I -O /path/to/reports/ --rebuild

it will also update all resource files (JS and CSS). Use -E or --explode if the reports were built using this option.

pgBadger also support Heroku PostgreSQL logs using logplex format:

heroku logs -p postgres | pgbadger -f logplex -o heroku.html -

this will stream Heroku PostgreSQL log to pgbadger through stdin.

pgBadger can auto detect RDS and cloudwatch PostgreSQL logs using rds format:

pgbadger -f rds -o rds\_out.html rds.log

To create a cumulative report over a month use command:

pgbadger --month-report 2919-05 /path/to/incremantal/reports/

this will add a link to the month name into the calendar view in incremental reports to look at report for month 2019 May. Use -E or -explode if the reports were built using this option.

## **DESCRIPTION**

pgBadger is a PostgreSQL log analyzer built for speed with fully reports from your PostgreSQL log file. It's a single and small Perl script that outperforms any other PostgreSQL log analyzer.

It is written in pure Perl and uses a JavaScript library (flotr2) to draw graphs so that you don't need to install any additional Perl modules or other packages. Furthermore, this library gives us more features such as zooming. pgBadger also uses the Bootstrap JavaScript library and the FontAwesome webfont for better design. Everything is embedded.

pgBadger is able to autodetect your log file format (syslog, stderr, csvlog or jsonlog) if the file is long enough. It is designed to parse huge log files as well as compressed files. Supported compressed format are gzip, bzip2, lz4, xz, zip and zstd. For the xz format you must have an xz version upper than 5.05 that supports the --robot option. In order pgbadger determine uncompressed file size with lz4, file must be compressed with --content-size option. For the complete list of features see below.

All charts are zoomable and can be saved as PNG images.

You can also limit pgBadger to only report errors or remove any part of the report using command line options.

pgBadger supports any custom format set into the log\_line\_prefix directive of your postgresql.conf file as long as it at least specify the %t and %p patterns.

pgBadger allows parallel processing of a single log file or multiple files through the use of the -j option specifying the number of CPUs.

If you want to save system performance you can also use log\_duration instead of log\_min\_duration\_statement to have reports on duration and number of queries only.

## **FEATURE**

pgBadger reports everything about your SQL queries:

Overall statistics. The most frequent waiting queries. Queries that waited the most. Queries generating the most temporary files. Queries generating the largest temporary files. The slowest queries. Queries that took up the most time. The most frequent queries. The most frequent errors. Histogram of query times. Histogram of sessions times. Users involved in top queries. Applications involved in top queries. Queries generating the most cancellation. Queries most cancelled. The most time consuming prepare/bind queries

The following reports are also available with hourly charts divided into periods of five minutes:

SQL queries statistics. Temporary file statistics. Checkpoints statistics. Autovacuum and autoanalyze statistics. Cancelled queries. Error events (panic, fatal, error and warning). Error class distribution.

There are also some pie charts about distribution of:

Locks statistics. Queries by type (select/insert/update/delete). Distribution of queries type per database/application Sessions per database/user/client/application. Connections per database/user/client/application. Autovacuum and autoanalyze per table. Queries per user and total duration per user.

All charts are zoomable and can be saved as PNG images. SQL queries reported are highlighted and beautified automatically.

pgBadger is also able to parse PgBouncer log files and to create the following reports:

Request Throughput Bytes I/O Throughput Queries Average duration Simultaneous sessions Histogram of sessions times Sessions per database Sessions per user Sessions per host Established connections Connections per database

Connections per user Connections per host Most used reserved pools Most Frequent Errors/Events

You can also have incremental reports with one report per day and a cumulative report per week. Two multiprocess modes are available to speed up log parsing, one using one core per log file, and the second using multiple cores to parse a single file. These modes can be combined.

Histogram granularity can be adjusted using the -A command line option. By default they will report the mean of each top queries/errors occurring per hour, but you can specify the granularity down to the minute.

pgBadger can also be used in a central place to parse remote log files using a passwordless SSH connection. This mode can be used with compressed files and in the multiprocess per file mode (-J) but can not be used with the CSV log format.

## **REQUIREMENT**

pgBadger comes as a single Perl script - you do not need anything other than a modern Perl distribution. Charts are rendered using a JavaScript library so you don't need anything other than a web browser. Your browser will do all the work.

If you planned to parse PostgreSQL CSV log files you might need some Perl Modules:

Text::CSV\_XS - to parse PostgreSQL CSV log files.

This module is optional, if you don't have PostgreSQL log in the CSV format you don't need to install it.

If you want to export statistics as JSON file you need an additional Perl module:

JSON::XS - JSON serialising/deserialising, done correctly and fast

This module is optional, if you don't select the json output format you don't need to install it. You can install it on a Debian like system using:

sudo apt-get install libjson-xs-perl

and in RPM like system using:

sudo yum install perl-JSON-XS

Compressed log file format is autodetected from the file extension. If pgBadger find a gz extension it will use the zcat utility, with a bz2 extension it will use bzcat, with lz4 it will use lz4cat, with zst it will use zstdcat and if the file extension is zip or xz then the unzip or xz utilities will be used.

If those utilities are not found in the PATH environment variable then use the --zcat command line option to change this path. For example:

--zcat="/usr/local/bin/gunzip -c" or --zcat="/usr/local/bin/bzip2 -dc" --zcat="C:\tools\unzip -p"

By default pgBadger will use the zcat, bzcat, lz4cat, zstdcat and unzip utilities following the file extension. If you use the default autodetection compress format you can mixed gz, bz2, lz4, xz, zip or zstd files. Specifying a custom value to --zcat option will remove this feature of mixed compressed format.

Note that multiprocessing can not be used with compressed files or CSV files as well as under Windows platform.

#### **INSTALLATION**

Download the tarball from GitHub and unpack the archive as follow:

tar xzf pgbadger-11.x.tar.gz cd pgbadger-11.x/ perl Makefile.PL make && sudo make install

This will copy the Perl script pgbadger to /usr/local/bin/pgbadger by default and the man page into /usr/local/share/man/man1/pgbadger.1. Those are the default installation directories for 'site' install.

If you want to install all under /usr/ location, use INSTALLDIRS='perl' as an argument of Makefile.PL. The script will be installed into /usr/bin/pgbadger and the manpage into /usr/share/man/man1/pgbadger.1.

For example, to install everything just like Debian does, proceed as follows:

perl Makefile.PL INSTALLDIRS=vendor

By default INSTALLDIRS is set to site.

## **POSTGRESQL CONFIGURATION**

You must enable and set some configuration directives in your postgresql.conf before starting.

You must first enable SQL query logging to have something to parse:

 $log$  min duration statement = 0

Here every statement will be logged, on a busy server you may want to increase this value to only log queries with a longer duration. Note that if you have log\_statement set to 'all' nothing will be logged through the log\_min\_duration\_statement directive. See the next chapter for more information.

pgBadger supports any custom format set into the log\_line\_prefix directive of your postgresql.conf file as long as it at least specify a time escape sequence (%t, %m or %n) and the process related escape sequence (%p or %c).

For example, with 'stderr' log format, log\_line\_prefix must be at least:

log\_line\_prefix = '%t  $[%p]$ : '

Log line prefix could add user, database name, application name and client ip address as follows:

log\_line\_prefix = '%t [%p]: user=%u,db=%d,app=%a,client=%h '

```
or for syslog log file format:
```
log\_line\_prefix = 'user=%u,db=%d,app=%a,client=%h '

Log line prefix for stderr output could also be:

log\_line\_prefix = '%t [%p]: db=%d,user=%u,app=%a,client=%h '

or for syslog output:

log\_line\_prefix = 'db=%d,user=%u,app=%a,client=%h '

You need to enable other parameters in postgresql.conf to get more information from your log files:

```
log_checkpoints = on
log_connections = on
log_disconnections = on
log lock waits = on
log_temp_files = 0log_autovacuum_min_duration = 0
log_error_verbosity = default
```
Do not enable log statement as its log format will not be parsed by pgBadger.

Of course your log messages should be in English with or without locale support:

```
lc_messages='en_US.UTF-8'
lc_messages='C'
```
pgBadger parser do not support other locale like 'fr\_FR.UTF-8' for example.

## **LOG STATEMENTS**

Considerations about log min duration statement, log duration and log statement configuration directives.

If you want the query statistics to include the actual query strings, you must set log min duration statement to 0 or more milliseconds.

If you just want to report duration and number of queries and don't want all details about queries, set log\_min\_duration\_statement to -1 to disable it and enable log duration in your postgresql.conf file. If you want to add the most common request report you can either choose to set log min duration statement to a higher value or choose to enable log statement.

Enabling log min duration statement will add reports about slowest queries and queries that took up the most time. Take care that if you have log statement set to 'all' nothing will be logged with log min duration statement.

Warning: Do not enable both log\_min\_duration\_statement, log\_duration and log\_statement all together, this will result in wrong counter values. Note that this will also increase drastically the size of your log. log\_min\_duration\_statement should always be preferred.

## **PARALLEL PROCESSING**

To enable parallel processing you just have to use the -j N option where N is the number of cores you want to use.

pgBadger will then proceed as follow:

for each log file chunk size =  $int(file size / N)$ look at start/end offsets of these chunks fork N processes and seek to the start offset of each chunk each process will terminate when the parser reach the end offset of its chunk each process write stats into a binary temporary file wait for all children has terminated All binary temporary files generated will then be read and loaded into memory to build the html output.

With that method, at start/end of chunks pgBadger may truncate or omit a maximum of N queries per log file which is an insignificant gap if you have millions of queries in your log file. The chance that the query that you were looking for is lost is near 0, this is why I think this gap is livable. Most of the time the query is counted twice but truncated.

When you have many small log files and many CPUs it is speedier to dedicate one core to one log file at a time. To enable this behavior you have to use option -J N instead. With 200 log files of 10MB each the use of the -J option starts being really interesting with 8 Cores. Using this method you will be sure not to lose any queries in the reports.

He are a benchmark done on a server with 8 CPUs and a single file of 9.5GB.

Option | 1 CPU | 2 CPU | 4 CPU | 8 CPU

--------+---------+-------+-------+------

-j | 1h41m18 | 50m25 | 25m39 | 15m58 -J | 1h41m18 | 54m28 | 41m16 | 34m45

With 200 log files of 10MB each and a total of 2GB the results are slightly different:

Option | 1 CPU | 2 CPU | 4 CPU | 8 CPU

--------+-------+-------+-------+------ -j | 20m15 | 9m56 | 5m20 | 4m20 -J | 20m15 | 9m49 | 5m00 | 2m40

So it is recommended to use -j unless you have hundreds of small log files and can use at least 8 CPUs.

IMPORTANT: when you are using parallel parsing pgBadger will generate a lot of temporary files in the /tmp directory and will remove them at the end, so do not remove those files unless pgBadger is not running. They are all named with the following template tmp\_pgbadgerXXXX.bin so they can be easily identified.

#### **INCREMENTAL REPORTS**

pgBadger includes an automatic incremental report mode using option -I or --incremental. When running in this mode, pgBadger will generate one report per day and a cumulative report per week. Output is first done in binary format into the mandatory output directory (see option -O or --outdir), then in HTML format for daily and weekly reports with a main index file.

The main index file will show a dropdown menu per week with a link to each week report and links to daily reports of each week.

For example, if you run pgBadger as follows based on a daily rotated file:

0 4 \* \* \* /usr/bin/pgbadger -I -q /var/log/postgresql/postgresql.log.1 -O /var/www/pg\_reports/

you will have all daily and weekly reports for the full running period.

In this mode pgBadger will create an automatic incremental file in the output directory, so you don't have to use the -l option unless you want to change the path of that file. This means that you can run pgBadger in this mode each day on a log file rotated each week, and it will not count the log entries twice.

To save disk space you may want to use the -X or --extra-files command line option to force pgBadger to write JavaScript and CSS to separate files in the output directory. The resources will then be loaded using script and link tags.

#### **Rebuilding reports**

Incremental reports can be rebuilt after a pgbadger report fix or a new feature to update all HTML reports. To rebuild all reports where a binary file is still present proceed as follow:

```
rm /path/to/reports/*.js
rm /path/to/reports/*.css
pgbadger -X -I -O /path/to/reports/ --rebuild
```
it will also update all resource files (JS and CSS). Use -E or --explode if the reports were built using this option.

#### **Monthly reports**

By default pgBadger in incremental mode only compute daily and weekly reports. If you want monthly cumulative reports you will have to use a separate command to specify the report to build. For example to build a report for August 2019:

pgbadger -X --month-report 2919-08 /var/www/pg\_reports/

this will add a link to the month name into the calendar view of incremental reports to look at monthly report. The report for a current month can be run every day it is entirely rebuilt each time. The monthly report is not built by default because it could take lot of time following the amount of data.

If reports were built with the per database option ( -E | --explode ) it must be used too when calling pgbadger to build monthly report:

```
pgbadger -E -X --month-report 2919-08 /var/www/pg_reports/
```
This is the same when using the rebuild option ( -R | --rebuild ).

#### **BINARY FORMAT**

Using the binary format it is possible to create custom incremental and cumulative reports. For example, if you want to refresh a pgBadger report each hour from a daily PostgreSQL log file, you can proceed by running each hour the following commands:

pgbadger --last-parsed .pgbadger\_last\_state\_file -o sunday/hourX.bin /var/log/pgsql/postgresql-Sun.log

to generate the incremental data files in binary format. And to generate the fresh HTML report from that binary file:

pgbadger sunday/\*.bin

Or as another example, if you generate one log file per hour and you want reports to be rebuilt each time the log file is rotated, proceed as follows:

pgbadger -o day1/hour01.bin /var/log/pgsql/pglog/postgresql-2012-03-23\_10.log pgbadger -o day1/hour02.bin /var/log/pgsql/pglog/postgresql-2012-03-23\_11.log pgbadger -o day1/hour03.bin /var/log/pgsql/pglog/postgresql-2012-03-23\_12.log ...

When you want to refresh the HTML report, for example each time after a new binary file is generated, just do the following:

pgbadger -o day1\_report.html day1/\*.bin

Adjust the commands to suit your particular needs.

#### **JSON FORMAT**

JSON format is good for sharing data with other languages, which makes it easy to integrate pgBadger result into other monitoring tools like Cacti or Graphite.

### **AUTHORS**

pgBadger is an original work from Gilles Darold.

The pgBadger logo is an original creation of Damien Cazeils.

The pgBadger v4.x design comes from the "Art is code" company.

This web site is a work of Gilles Darold.

pgBadger is maintained by Gilles Darold and every one who wants to contribute.

Many people have contributed to pgBadger, they are all quoted in the Changelog file.

### **LICENSE**

pgBadger is free software distributed under the PostgreSQL Licence.

Copyright (c) 2012-2020, Gilles Darold

A modified version of the SQL::Beautify Perl Module is embedded in pgBadger with copyright (C) 2009 by Jonas Kramer and is published under the terms of the Artistic License 2.0.